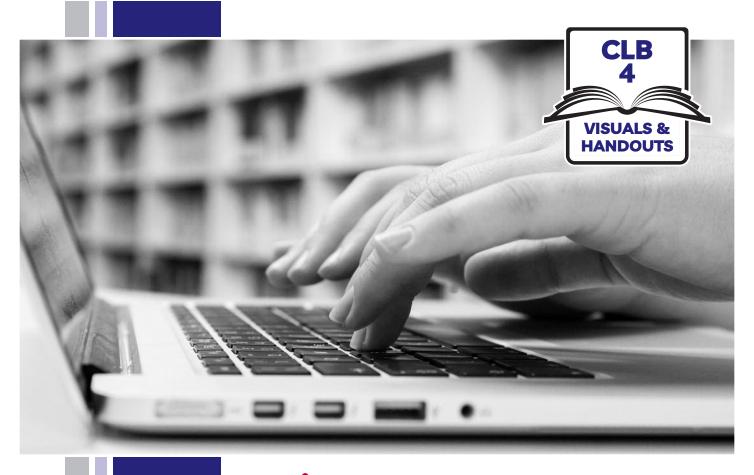

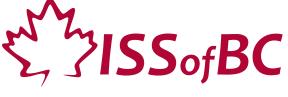

# **Digital Literacy Curriculum Resource** Module 2 Keyboarding

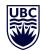

THE UNIVERSITY OF BRITISH COLUMBIA

**Learning Exchange** 

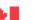

#### Module 2-CLB 4-Introduction to the Module-Visual

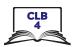

| Module #  | Topics                                                                                                    |
|-----------|----------------------------------------------------------------------------------------------------|
| Wiodute # | Торісэ                                                                                                    |
| 1         | Mouse and Navigating                                                                                                    |
| 2         | Keyboarding                                                                                                    |
| 3         | Online Skills-Basic                                                                                                    |
| 4         | Online Skills    State   State |
| 5         | Email    Gmail   Q Searce   C   C   C   C   C   C   C   C   C                                                                                                    |
| 6         | Mobile Phones  Well Koodo * 102 PM Camera Photos Camera Photos Photos Photos Ph |
| 7         | Safety and Security                                                                                                    |

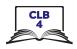

Work in pairs.

1 student asks and 1 student answers, then switch.

Ask your partner:

Show me the **Enter** key. or Where is the **Enter** key?

Now ask about these:

Enter Backspace Page up Shift Arrow Keys Page Down Spacebar Delete Home @ ! End ? - , .

Now ask your partner these questions.

Don't give the answer to your partner. Give them time to try to find it.

- 1. What key (or keys) do you use when you want to **make one letter capital**?

  Answer: Shift + the letter
- 2. You want all the letters to be capital. What do you press?

  Answer: Caps Lock
- 3. How do you make letters small again after using Caps Lock?

**Answer: Press Caps Lock again** 

4. You need to make a space between words. What do you press?

**Answer: Spacebar** 

- 5. You typed the wrong letter or symbol. You want to go back and remove it. What key do you press?

  Answer: Backspace
- 6. You want to go down a line. What do you press?

**Answer: Enter** 

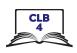

- 7. Your cursor is in the middle of some text. You want to remove a letter to the right of the cursor. What key do you press? **Answer: Delete**
- 8. You want to move the cursor but not delete any text. What keys do you press?

**Answer: Arrow Keys** 

9. Can you type a? mark. How do you do it?

Answer: Shift +?

10. How do you type the @ symbol?

Answer: Shift +@

11. You want to go to the beginning of a line. What do you press?

**Answer: Home** 

12. What key moves your cursor to the end of a line?

Answer: End

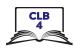

CANADA NEW WEST VANCOUVER

BURNABY CAPITALS KEYS

COMPUTER CLASS NAME

BC FRIDAY ISSBC

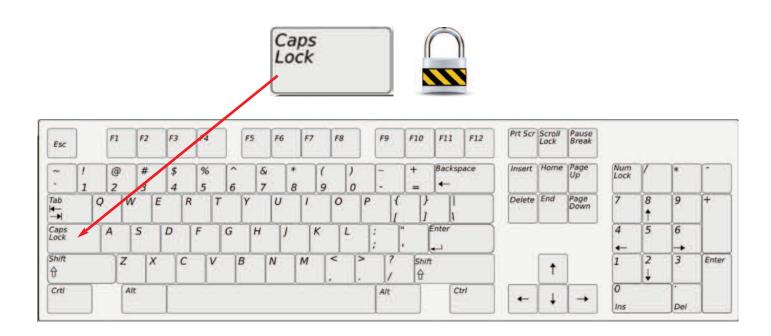

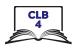

Canada New West Vancouver

Burnaby Capitals Keys

Computer Class Saturday

Friday Monday Sunday

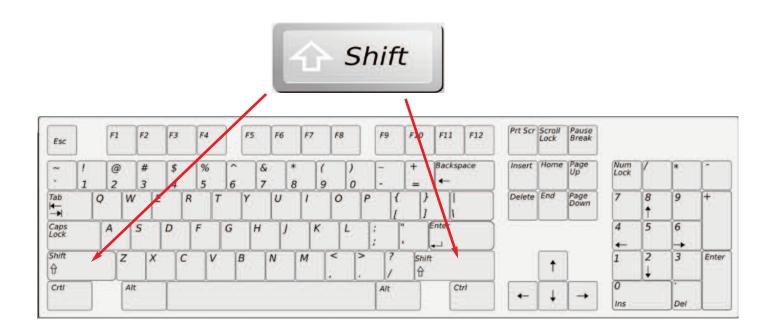

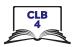

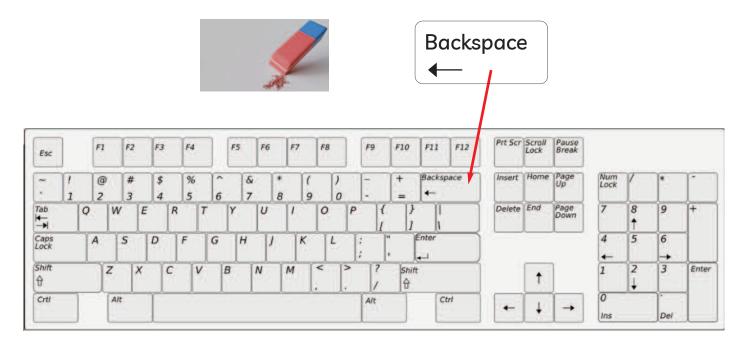

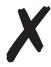

Novembar

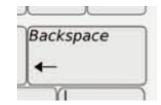

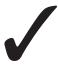

Novemb**er** 

looneilooneilooniedollradollradollarVancouvreVancouvreVancouverFridyaFridyaFriday

Novemb**ar** 

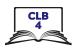

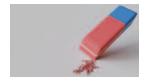

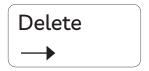

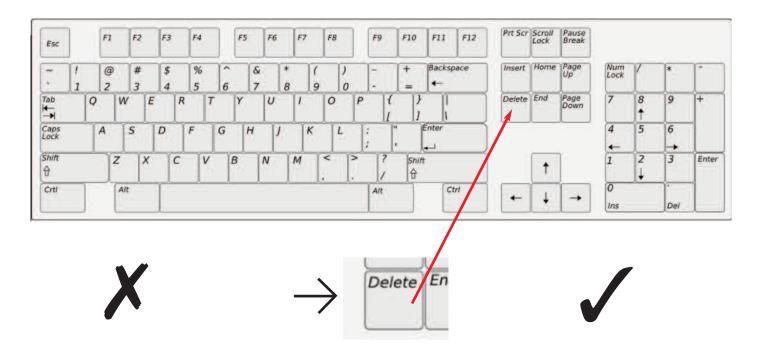

| Cana <u><b>DA</b></u>  | Cana <del>DA</del>    | Cana <b>da</b>    |
|------------------------|-----------------------|-------------------|
| Burna <u><b>BY</b></u> | Burna <del>BY</del>   | Burna <b>by</b>   |
| Vancouv <u>ER</u>      | Vancouv <del>ER</del> | Vancouv <b>er</b> |
| Frid <u><b>AY</b></u>  | Frid <b>AY</b>        | Frid <b>ay</b>    |
| Novemb <b>ER</b>       | Novemb <b>ER</b>      | Novemb <b>er</b>  |

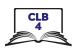

Telephone 604-522-5902

1-800-622-6232

Who is she?
She is my mother-in-law.

Her email is betty-lee67@gmail.com

What is the address?

125-757 W. Hastings St V8W 9S5

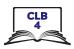

# Parts of the Keyboard

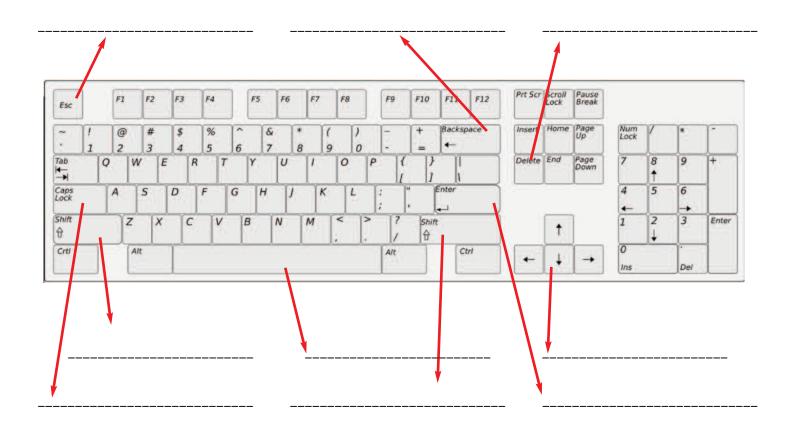

Backspace Shift Caps Lock

Spacebar Enter Arrow Keys

Delete Escape Shift

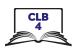

# Parts of the Keyboard

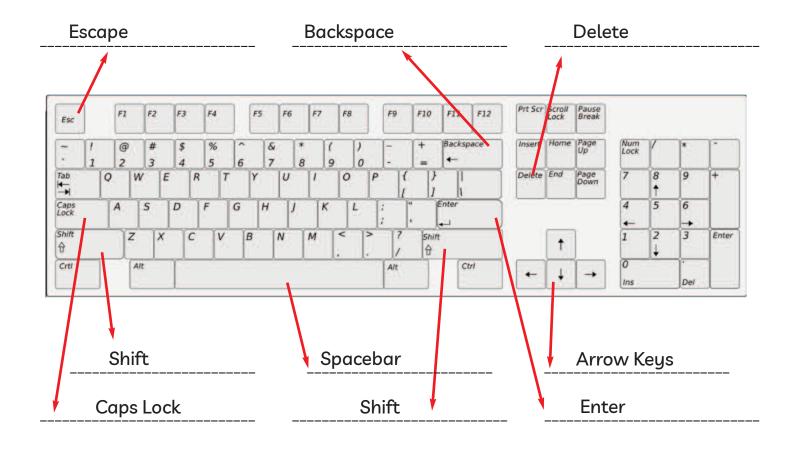

Backspace Shift Caps Lock

Spacebar Enter Arrow Keys

Delete Escape Shift

#### Module 2-CLB 4-Digital Skill 1-Your Turn-Handout B

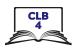

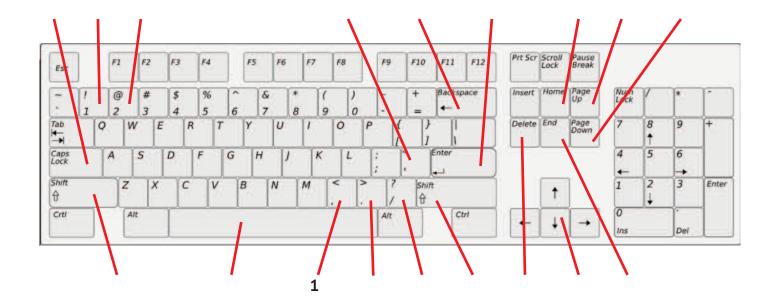

#### Write the number at the end of the correct line. #1 is already done as an example.

- 1. This key has the comma
- 2. Use this key to move down to the next line.
- 3. This key makes a space.
- 4. The question mark is on this key.
- 5. Erase to the left of the cursor with this key.
- 6. Erase to the right of the cursor with this key.
- 7. This key has the apostrophe.
- 8. This key makes a capital letter when you press and hold it down with the letter. There are 2 of them. It also lets you type the top symbols on keys.
- 9. This key has the dot or period key.
- 10. Use this key to make all the letters CAPITAL.
- 11. These keys let you move the cursor up, down, right or left but not delete any typing. Called the "Arrow Keys".
- 12. This key has the "at" symbol used in email addresses.
- 13. This key moves the cursor to the end of the line.
- 14. This key moves the cursor to the beginning of the line.
- 15. This key has the exclamation mark!
- 16. The cursor jumps up the page with this key
- 17. The cursor jumps down the page with this key

#### Module 2-CLB 4-Digital Skill 1-Your Turn-Handout B -Answer Key

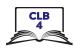

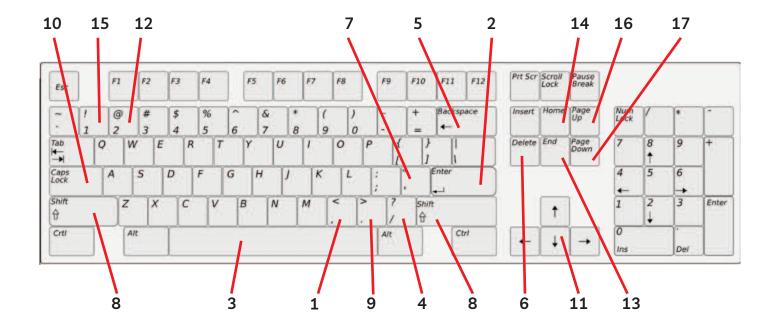

#### Write the number at the end of the correct line. #1 is already done as an example.

- 1. This key has the comma
- 2. Use this key to move down to the next line.
- 3. This key makes a space.
- 4. The question mark is on this key.
- 5. Erase to the left of the cursor with this key.
- 6. Erase to the right of the cursor with this key.
- 7. This key has the apostrophe.
- 8. This key makes a capital letter when you press and hold it down with the letter. There are 2 of them. It also lets you type the top symbols on keys.
- 9. This key has the dot or period key.
- 10. Use this key to make all the letters CAPITAL.
- 11. These keys let you move the cursor up, down, right or left but not delete any typing. Called the "Arrow Keys".
- 12. This key has the "at" symbol used in email addresses.
- 13. This key moves the cursor to the end of the line.
- 14. This key moves the cursor to the beginning of the line.
- 15. This key has the exclamation mark!
- 16. The cursor jumps up the page with this keu
- 17. The cursor jumps down the page with this key

12

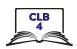

# **Correct Finger Placement on the Keyboard**

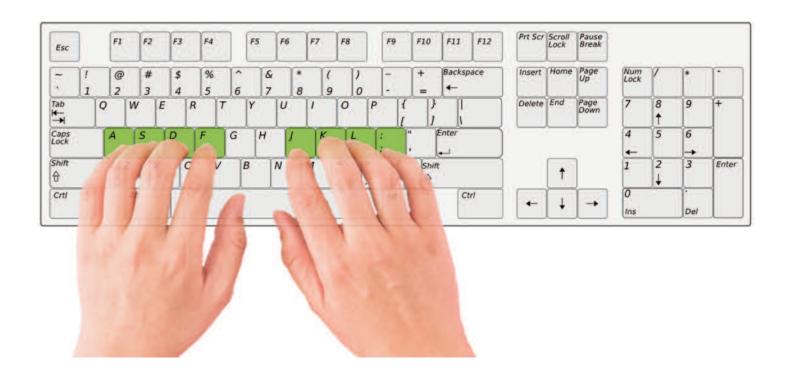

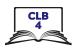

# **Correct Finger Placement on the Keyboard**

Left Hand Keys Right Hand Keys

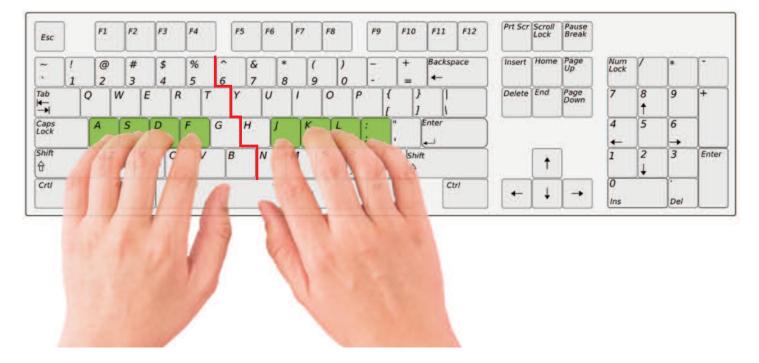

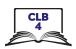

# **Sitting Correctly**

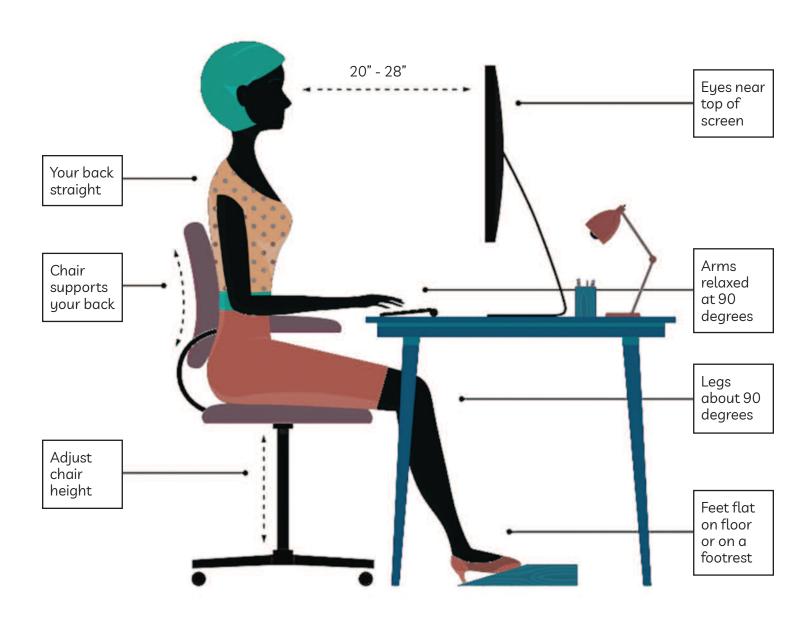

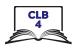

# The Right and Wrong Way to Use the Keyboard

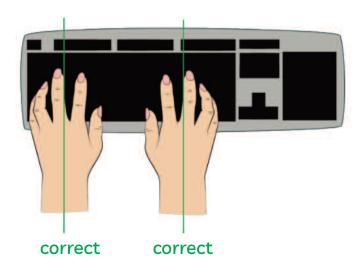

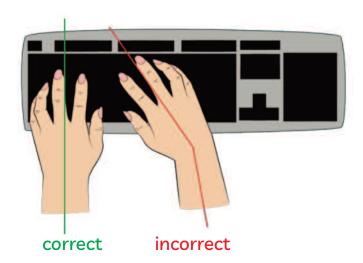

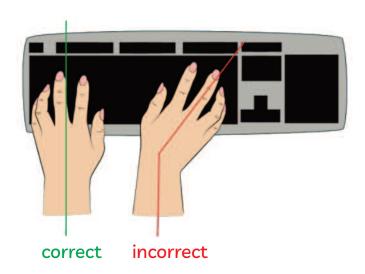

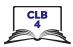

# The Right and Wrong Way to Use the Keyboard

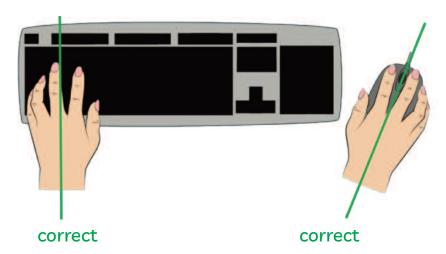

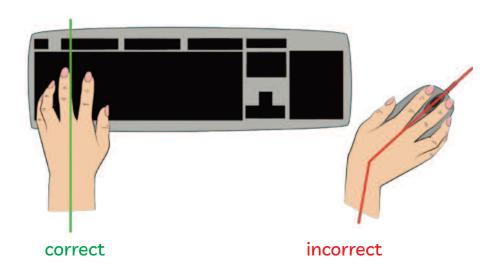

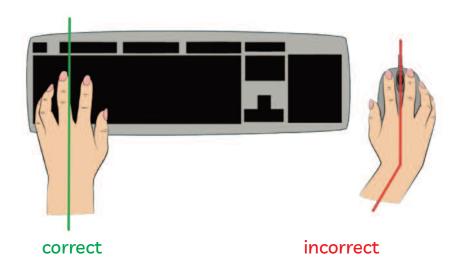

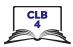

# **Cursor Shapes**

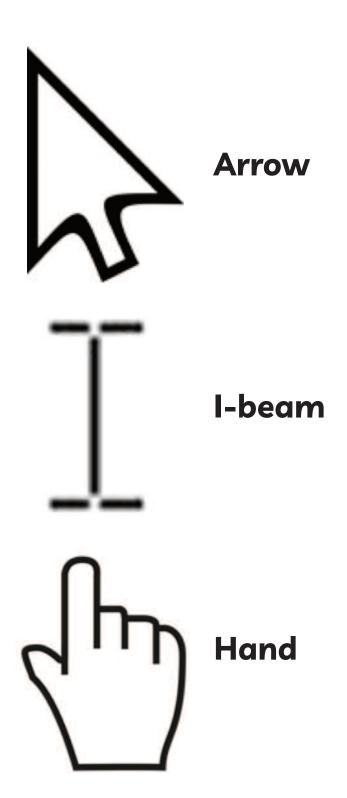

#### Module 2-CLB 4-Digital Skill 4-Learn-Handout

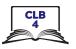

#### Sign Up / Register for Typing.com

- 1. Open the browser Google Chrome
- 2. Click in the address bar and type: typing.com

(The website will open.)

- 3. Click on **Sign up Now**
- 4. Click on **Student Signup**
- 5. **Type:** 
  - A. a Username
  - B. a Password. Something easy for you to remember.
  - C. the Password again.

(NB: It's important to keep your usernames and passwords private. Make a note of /write down your username and password in a private place.)

6. Click on the boxes below except:

"I consent to receive information and updates from Typing.com (you can unsubscribe at any time!)"

- 7. Click on Sign up
- 8. Start with the first lesson (**Click on Skip Video**)

Listen, watch and practice.

Remember: Place your fingers on the home keys. Make sure you copy what you see.

### Finished practicing?

- 9. Log out:
  - a. Click on your Username in the top right corner.
  - b. Click on Log Out
- 10. Close the program: Click on the X.

Practice as much as you want. Log in each time.

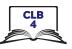

#### Sign Up / Register for Typing.com

1. Open the browser Google Chrome

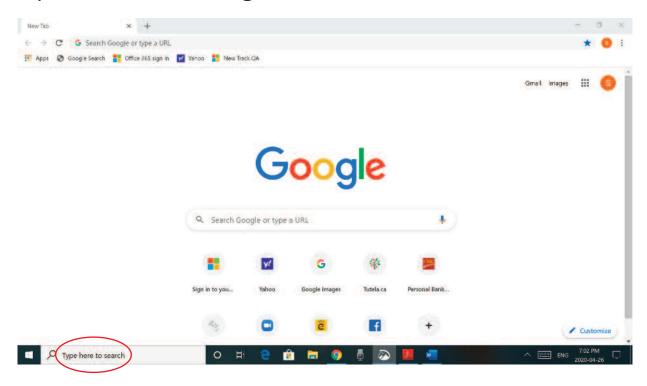

2. Click in the address bar and type: typing.com and press Enter

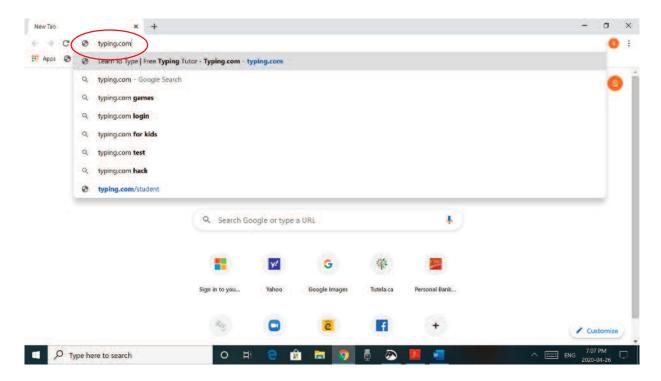

20

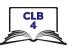

### 3. Click on Sign up Now

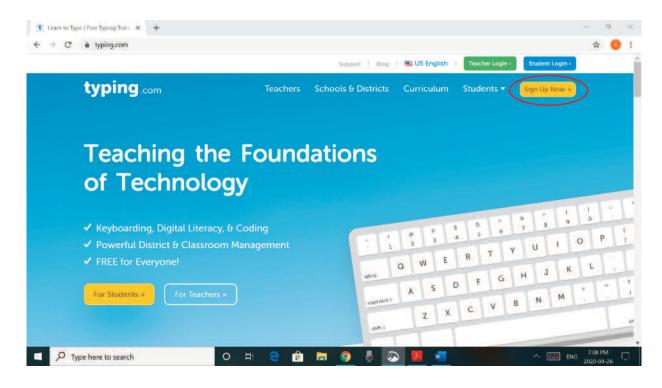

### 4. Click on **Student Signup**

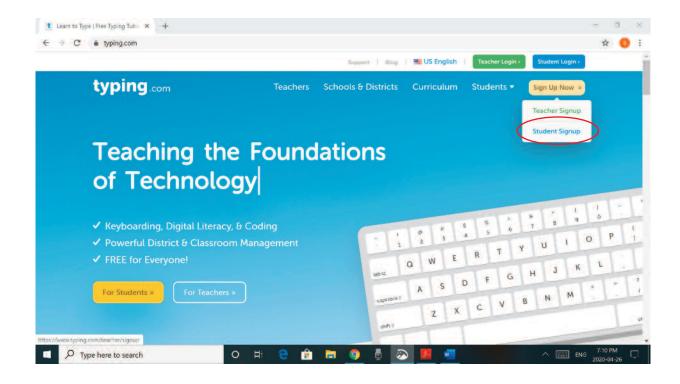

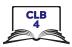

### 5. **Type:**

- A. Username
- B. **Password**. Something easy for you to remember.
- C. the Password again.

NB: It's important to keep your username and password private.

Write down your username and password in a private place.

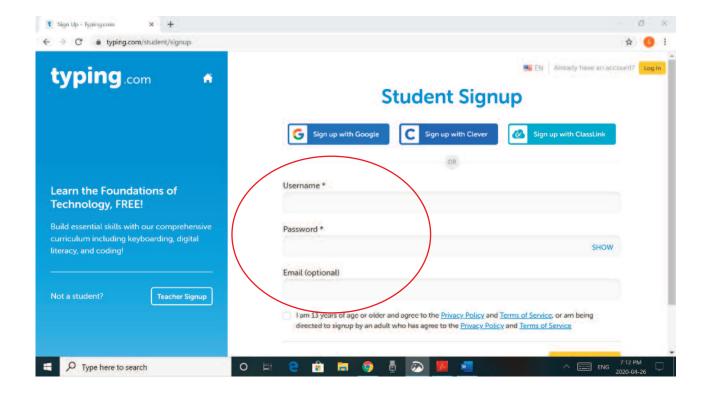

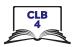

#### 6. Click on the box below.

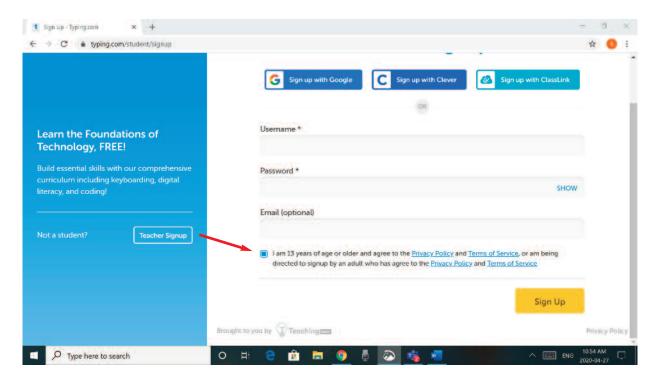

# 7. Click on Sign up

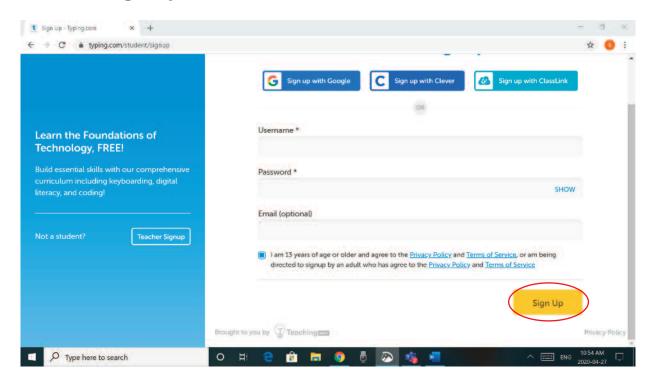

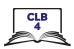

#### 8. Start with the first lesson.

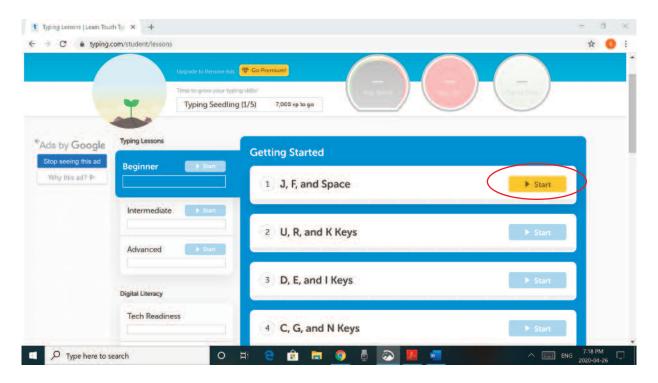

# 9. Click on Skip Video

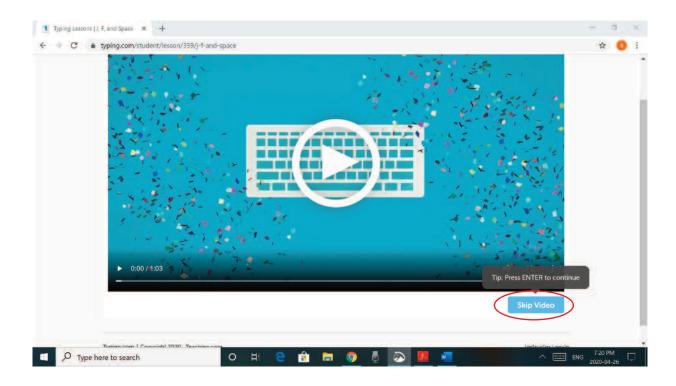

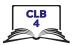

# 10. Listen, watch and practice.

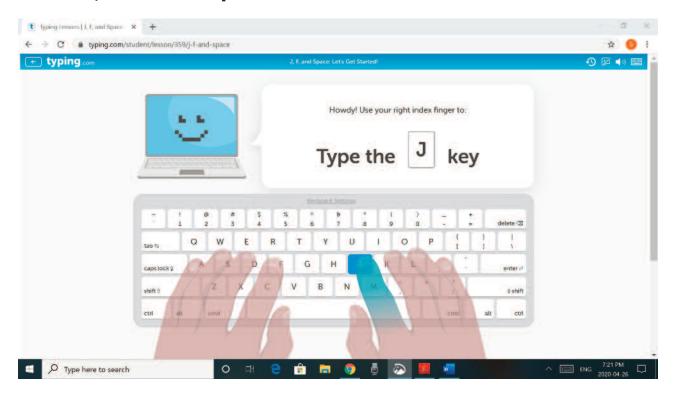

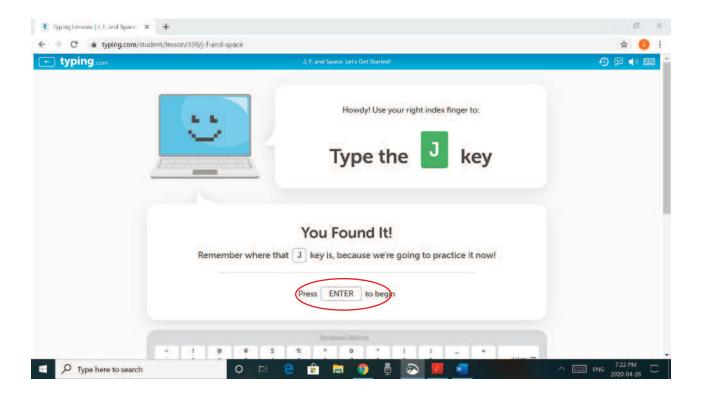

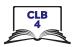

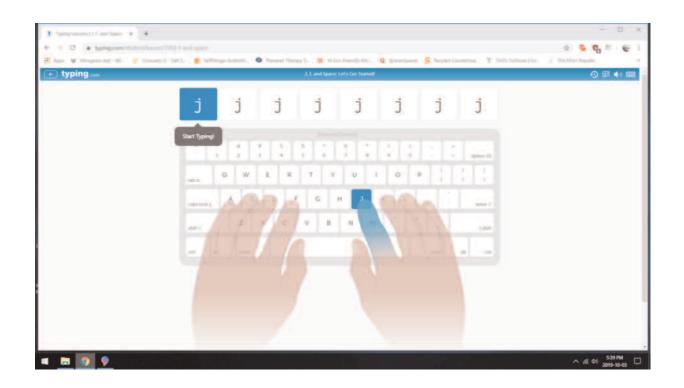

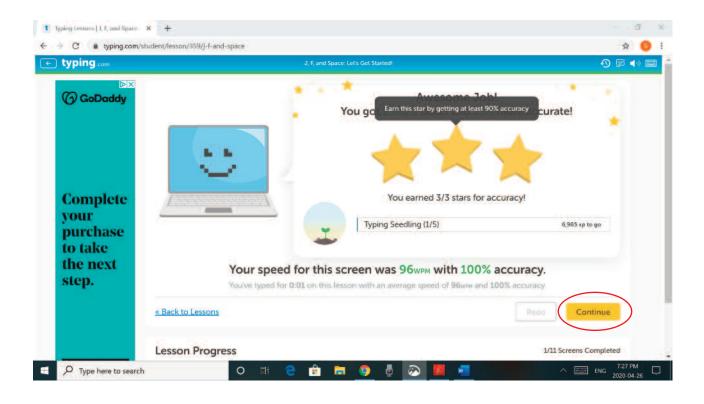

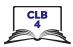

#### 11. Log out.

- a. Click on your **Username** in the top right corner.
- b. Click on Log Out

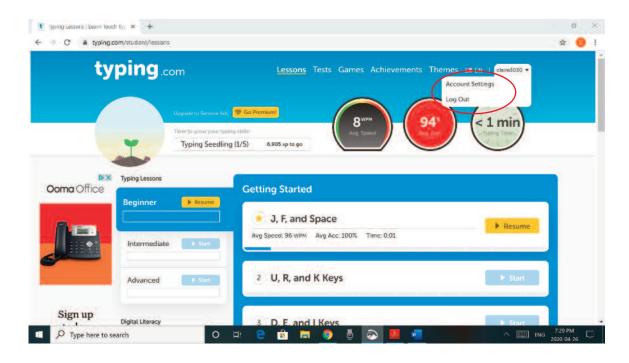

12. Close the program: Click on the X.

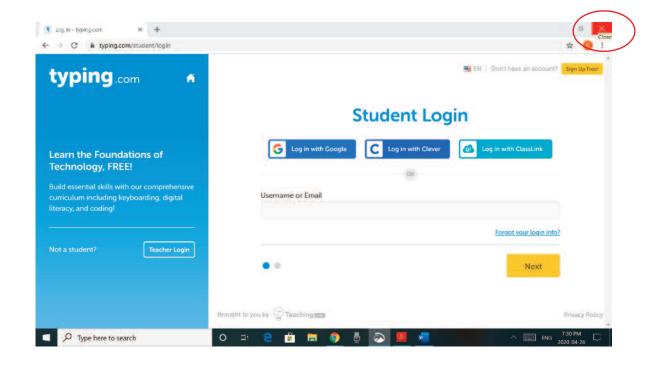

# Module 2-CLB 4-Digital Skill 4-Your Turn-Handout

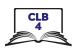

Type the following sentences. Be sure to use capitals and correct punctuation.

| What day is today?                  |
|-------------------------------------|
| Today is Monday.                    |
| Today is Monday, January 1st, 2020. |
| It is the first day of January.     |
| It's New Year's Day.                |
| Happy New Year's Day everyone!      |